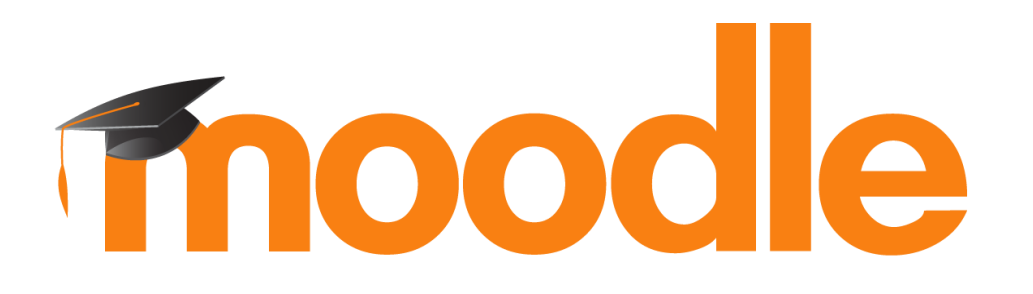

MENSAJES

## **¿Para qué sirve?**

La Mensajería permite mantener una comunicación escrita entre usuarios. Todos los mensajes se registran y pueden ser revisados posteriormente.

#### *Ejemplos de uso:*

*Conversación privada entre profesor y estudiante, mandar un mensaje inmediato a otro usuario conectado, mandar un mismo mensaje a un grupo de personas (sólo disponible para profesores), etc.*

Cuando el usuario accede al entorno, Moodle muestra un aviso con el número de mensajes nuevos sin leer en el icono de mensajería , que aparece en el menú superior.<br>**UNIVERSIDAD NACIONAL DE CHIMBORAZO** Redes sociales

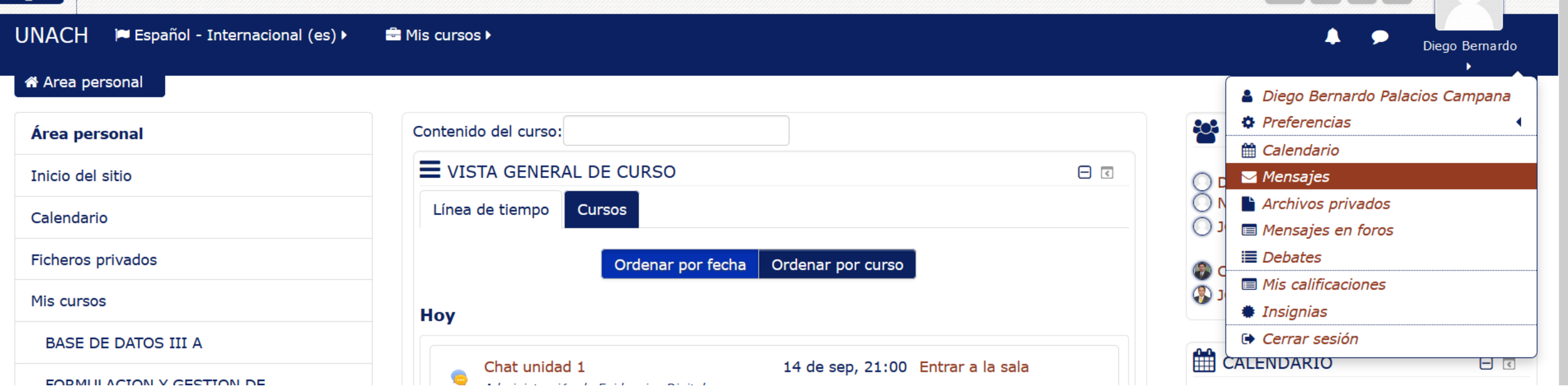

Desde el apartado de Mensajes se puede acceder a la lista de contactos, revisar el historial de mensajes cruzados con un usuario, ver los que quedan sin leer y realizar una búsqueda

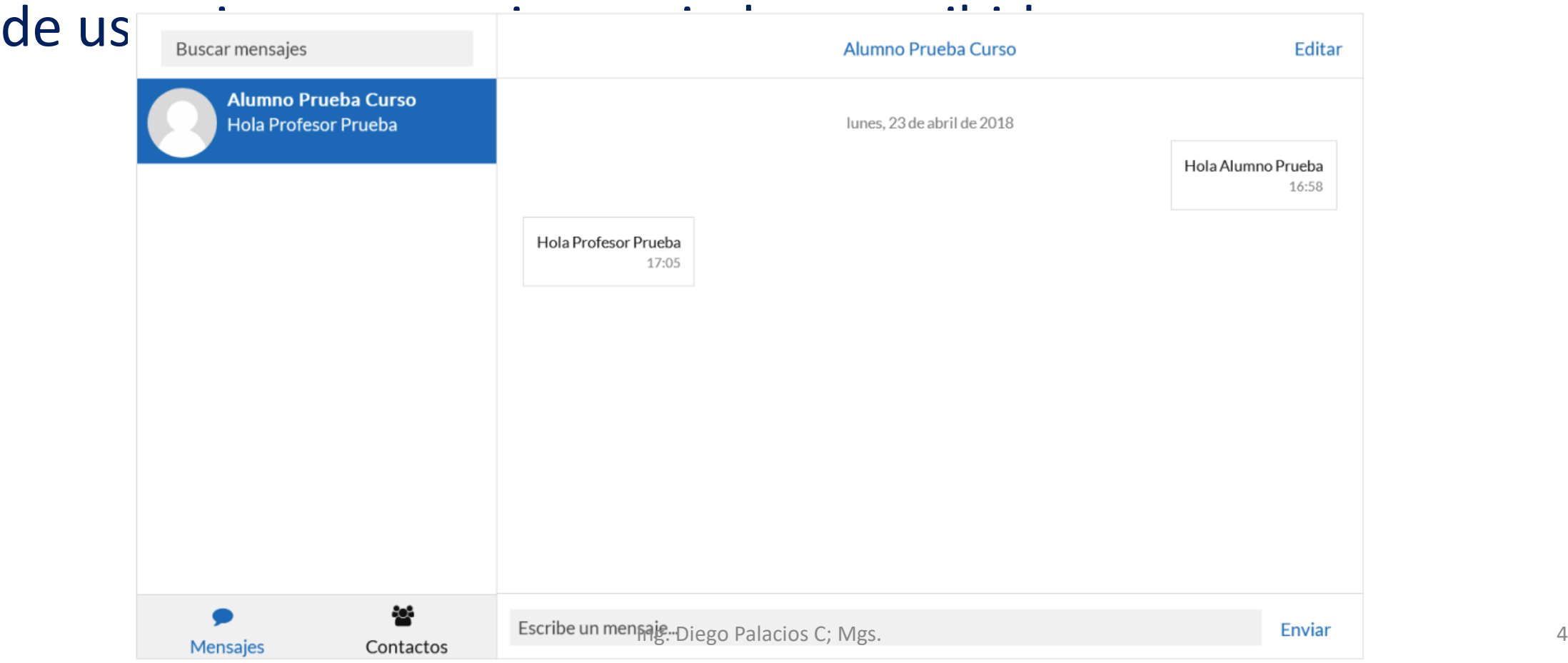

Desde la sección de Participantes de la asignatura se puede enviar un Mensaje y añadir o eliminar usuarios a la lista de contactos.

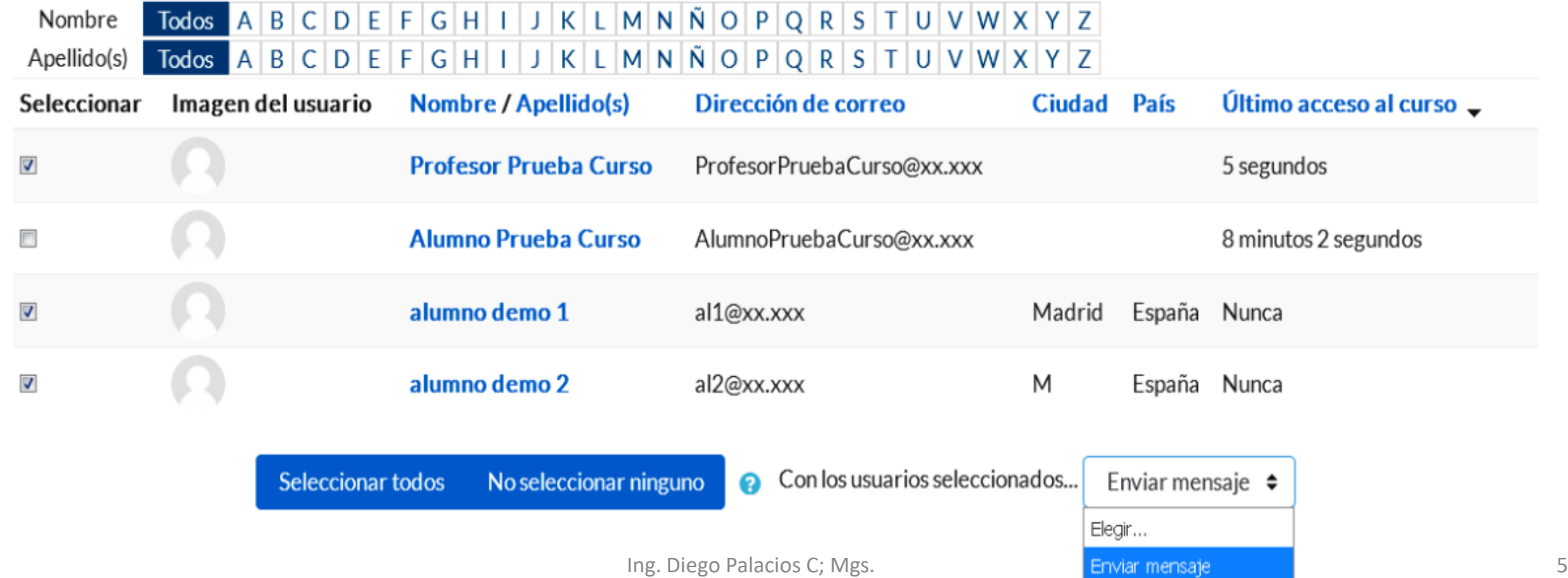

A continuación, se escribe el mensaje, que puede ser revisado mediante una "Vista previa".

Una vez revisado el mensaje, desde la Vista previa, hay que pulsar "Enviar mensaje" para terminari para terminara para terminara para terminara para termina para termina para termina para termina para termina para termina para termina para termina para termina para termina para ter

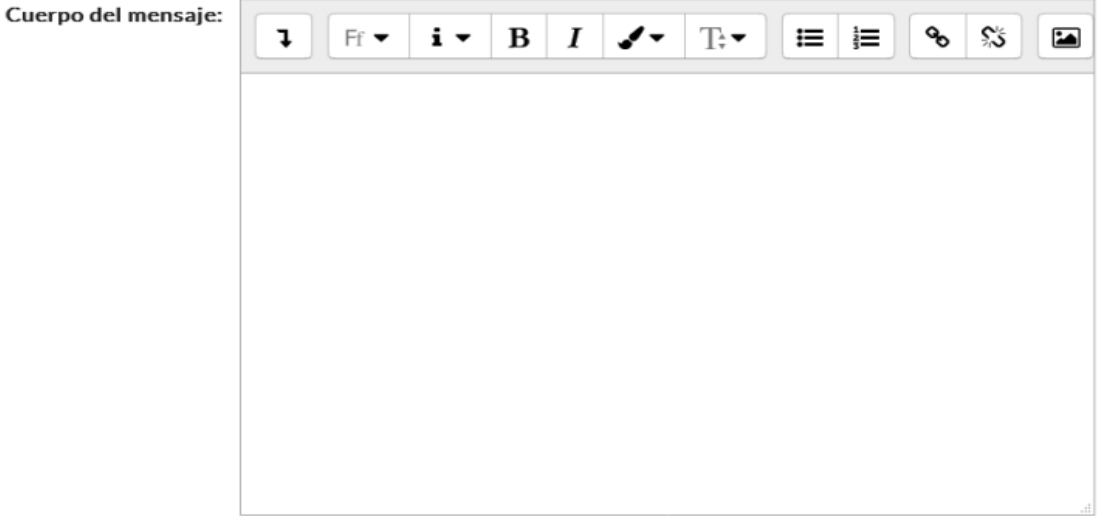

Formato: Formato HTML

Enviar mensaje Vista previa

#### Usuarios seleccionados

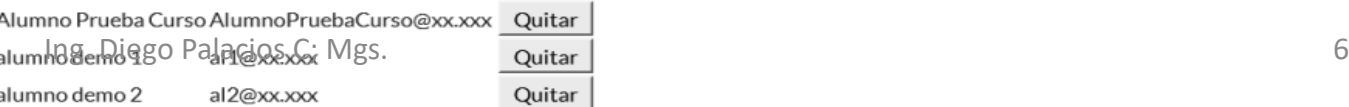

#### **Gestión de mensajes**

Desde el menú de usuario "Preferencias" , se puede configurar la forma de recibir los mensajes en "Preferencias de mensajes", teniendo la oportunidad de que se notifiquen por

Área personal / Preferencias / Cuenta de usuario / Preferencias de mensaies

Preferencias de mensajes

 $\Box$  Bloquear mensajes de usuarios que no figuren en mi lista de contactos

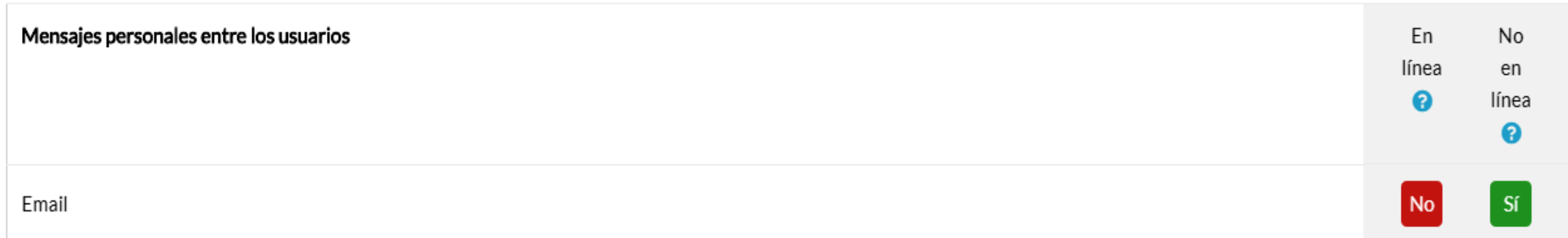

# **Gracias**